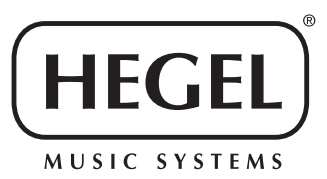

Below are the IP remote control table for the Hegel Rost integrated amplifier. These can be used to write drivers for various computer programmes, advanced remote controls, home automation systems and more. The choice is yours, and if you make something cool, we would love to hear about it on info@hegel.com or via our Facebook page.

**WARNING:** We do not offer support on IP programming, or for any other use of this table. Nor for the devices you may have used it with. We hold no responsibility for damage caused by the use of this table.

## **Hegel Röst IP Control Codes**

21.10.2016

The Röst can be controlled through a TCP/IP connection on port 50001. The control interface can easily be tested by using a telnet terminal (like Tera Term). A control packet has the following structure: **-[command].[parameter]<CR>**. For example: the control packet -v.50<CR> will set the Röst volume control to 50%.

If an invalid control packet is sent to the Röst, the Röst will return an error (e) command.

The table below describes the commands and parameters that are available. Only the highlighted parameters are used to send device status updates from the Röst to the controller. The «?» parameter will cause the Röst to send the current status for that command.

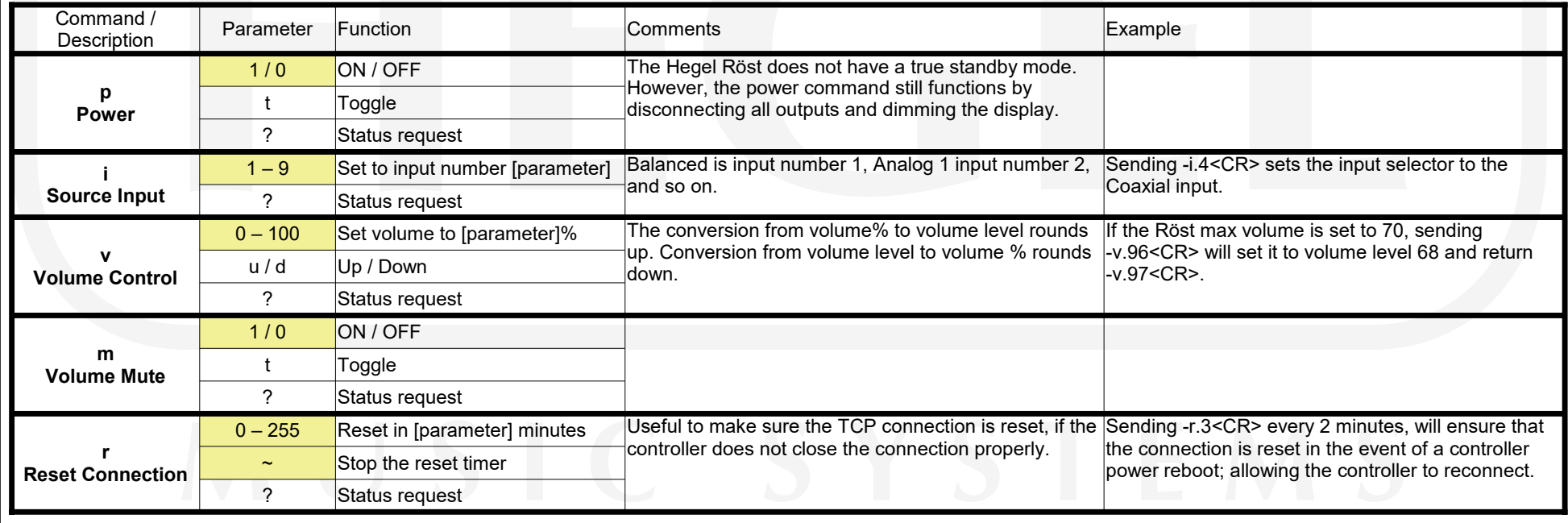